# **GRADS**  $of$   $L$   $FE$ **REAL7-SECOND RESUMES**

### **4 WAYS TO MAXIMIZING THE VISIBILITY AND IMPACT OF YOUR 7-SECOND RESUME VIDEO ON**

**Linked in** 

# **1 Add the video to your LinkedIn profile.**

#### **To add or link media samples to your profile:**

- 1. Click the (add profile photo icon in brand orange) **Me** icon at the top of your LinkedIn homepage.
- 2. Select **View profile** from the dropdown.
- 3. Click the (add pencil icon in brand orange) **Edit** to the right of the **About** section.
- 4. Under **Media**, click one of the following options:
	- **Link** Enter your YouTube link into the **Paste or type a link to a file or video**, and click **Add**. **Note:** You can also link to a website.
	- **Upload** add a video from your local computer.
- 5. In the pop-up window that appears, edit the **Title** and **Description** as needed.
	- For **Title,** use the title of the video. Eg. 7-Second Resume – Johnnie
- 6. Click **Apply** at the bottom right of the popup window to upload your video.

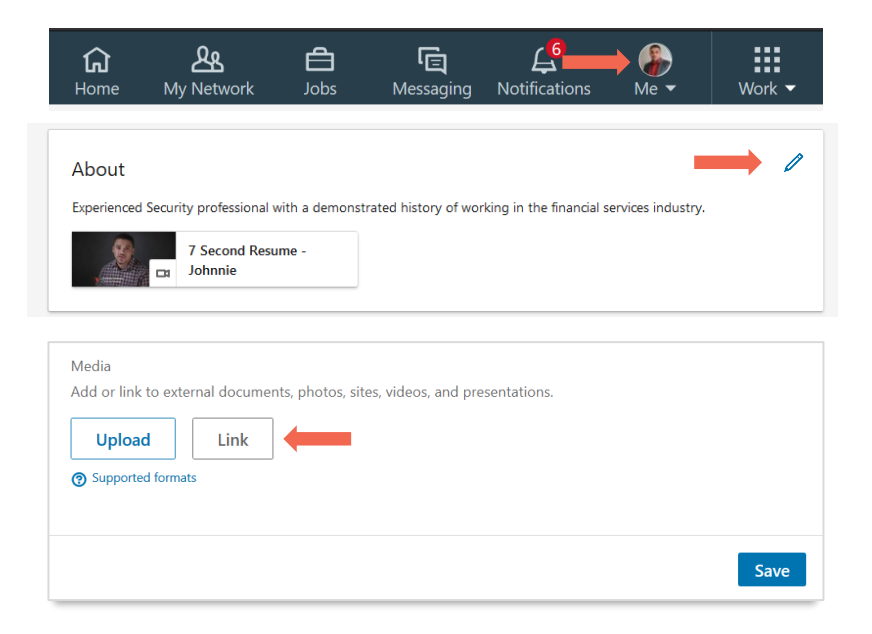

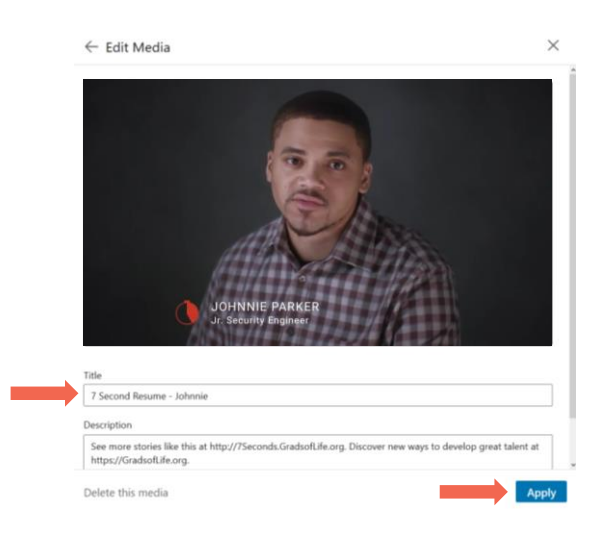

7. Click **Save**.

#### **2 Mention your 7-Second Resume video in your LinkedIn description.**

Employers can search for keywords that show up in your LinkedIn profile. To increase discoverability, add the following sentence to the description of your LinkedIn profile: **"See more than what's on my profile. Watch my 7-Second Resume video. #7SecondResume"** 

#### **3 Share your 7-Second Resume to your LinkedIn feed.**

**To share your 7-Second Resume video to your LinkedIn feed:**

- 1. Click the (add a camera/camcorder icon in brand blue) **Video** icon in the share box.
- 2. Choose which files you'd like to upload (you can select up to nine images).
- 3. After uploading your file, add a caption in the text box.
- 4. Click **Post**

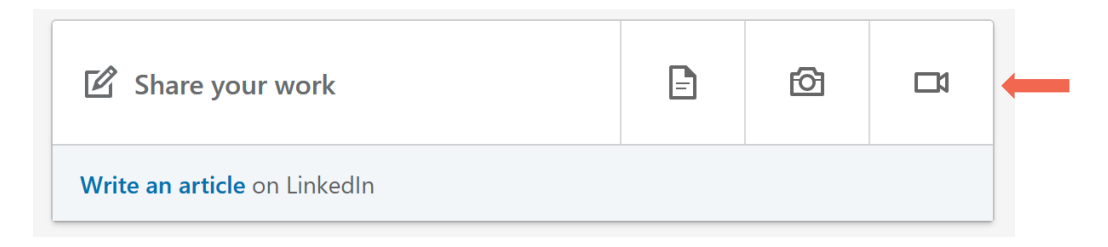

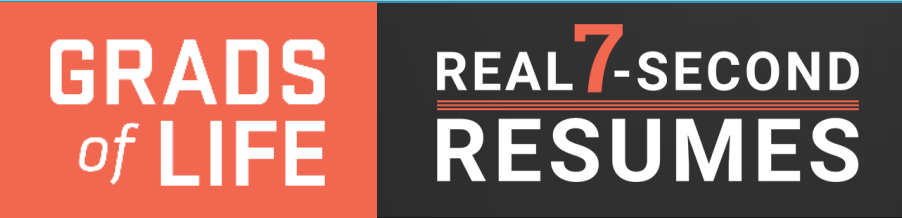

## **Record a 7-Second Resume video using the LinkedIn app and share it on your feed <sup>4</sup>**

**To share your 7-Second Resume video to your LinkedIn feed:**

- 1. From your mobile device, tap the (add a 'plus' icon in brand blue) *Add* icon.
- 2. Type the content of your post in the *What do you want to talk about?* field.
- 3. Tap the (add the camera/camcorder icon in brand blue) *Video* icon to record a video or select a video from your phone's gallery.
- 4. Select **[who you want to share the post with](https://www.linkedin.com/help/linkedin/answer/431)**.
- 5. Tap *Post*.

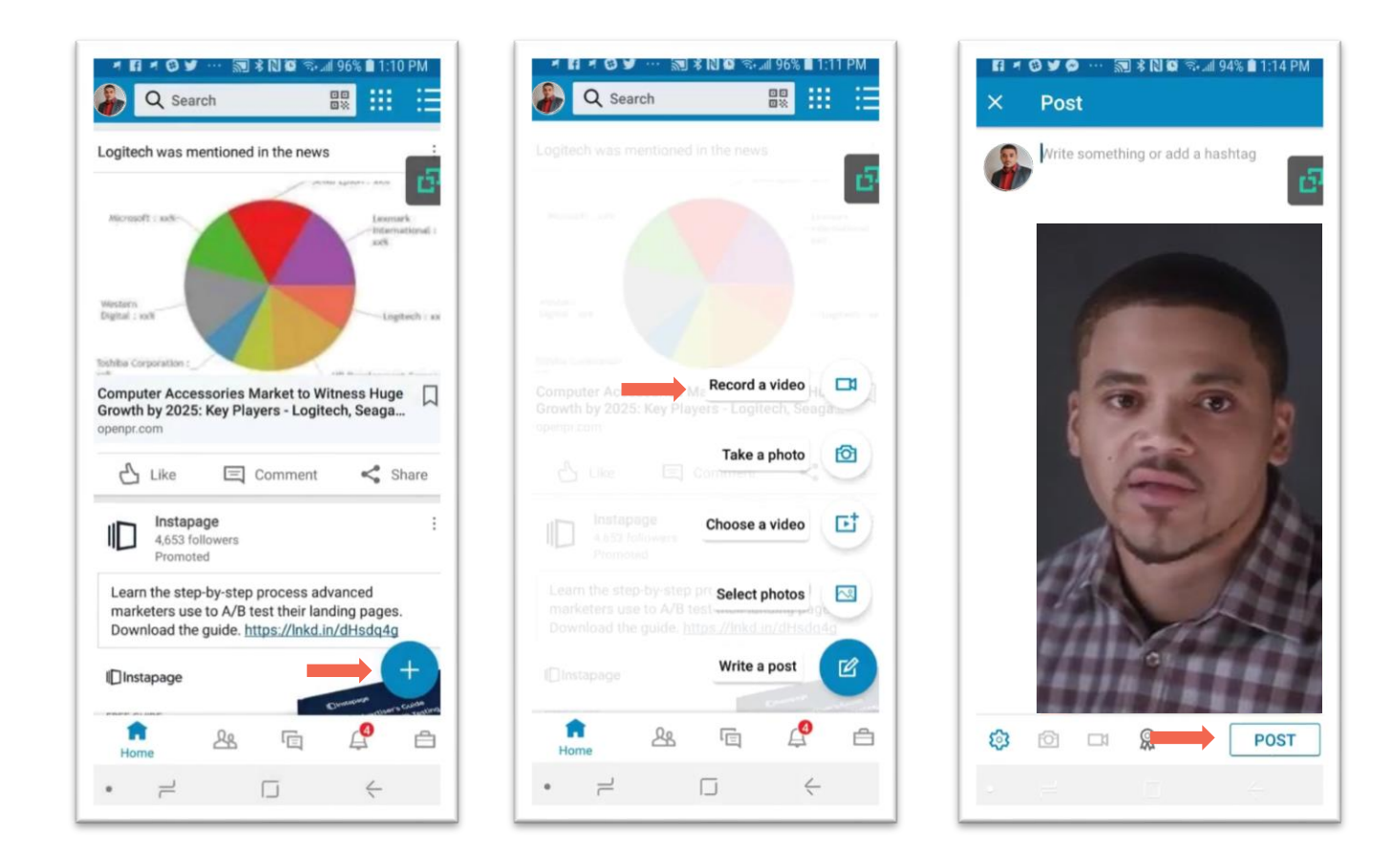

#### **REAL** 7-SECOND **GRADS RESUMES** of LIFE